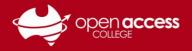

## HELPSHEET

## Web pages not loading as expected

## Problem

- Some webpages you commonly visit may not load as expected have content parts missing
- **OR** You get a Departmental error message **an error occurred whilst processing your request** when accessing Departmental applications (e.g., EDUPortal, EIK, HRS, IESP, LEAP, VSP)

## Solution: Clear your web browser cache

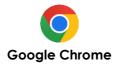

- 1. Click the <sup>1</sup> button (top-right corner)
- 2. Delete browsing data
- 3. Select **All time** in the time range
- Ensure Cookies and other site data and Cached images and files are checked/ticked at minimum (~)
- 5. Click the Delete data button

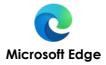

- 1. Select the ... button (top-right corner)
- 2. Settings > Privacy, search, and services
- 3. Under Clear browsing data select Choose what to clear
- 4. Select All time in the time range
- Ensure Cookies and other site data and Cached images and files are checked/ticked at minimum (~)
- 6. Click the **Clear data** button

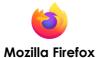

- 1. Click the  $\equiv$  button (top-right corner)
- 2. Select Settings
- 3. Select the Privacy & Security panel
- 4. In the Cookies and Site Data section, click **Clear Data**
- Ensure Cached Web Content is checked/ticked at minimum (~)
- 6. Clear the **Clear** button

(~) Learning Technology suggest avoiding checking/ticking boxes for clearing passwords and autofill, as this may result in being unable to quickly login to systems used for teaching and learning